Ingresso e Uscita Introduzione a

Scrittura di un programma C++ Compilazione **Esecuzione** 

# Sistema operativo 1/2

- **Il sistema operativo di riferimento per le** esercitazioni di questo corso è GNU/Linux
- **Perché?** 
	- E' un sistema **aperto**
		- Si può leggere il testo dei programmi di cui è composto
	- E' di alta qualità
	- E' **libero**, ossia:
		- gratuito
		- modificabile e redistribuibile

# Sistema operativo 2/2

- Si possono sviluppare i propri programmi anche con altri sistemi operativi durante il corso?
	- Sì, tenendo conto dei due punti seguenti:
- **Nessun supporto da parte del docente**
- **La prova di programmazione dovrà** essere svolta su una delle macchine delle laboratorio, utilizzando il il sistema operativo GNU/Linux installato sulla macchina

# File contenenti programmi

- Nel caso più semplice, un programma C/C++ non è altro che un documento di testo, scritto appunto in linguaggio  $C/C++$
- Tra i suffissi tipici dei file contenenti programmi:
	- Linguaggio C → **.c**
	- Linguaggio C++ → **.cc**

#### Editor di testo

- Di cosa abbiamo bisogno per scrivere programmi in C/C++
- Ci basta un editor di testo (gedit, kedit, kate, emacs, vi, ...)
- Qualsiasi editor va bene
- Non useremo IDE (torneremo su questo argomento a fine corso)

# Ingresso e uscita

#### **- Input/Output**

- **· Ingresso di informazioni (da** elaborare) all'interno di un processo
- Uscita di informazioni (elaborate) da un processo
- Esempio: stampa di informazioni sullo schermo, lettura di valori da tastiera

#### iostream

 Un programma che deve effettuare input/output 'classico' deve contenere le direttive

 #include <iostream> using namespace std;

 Tali direttive devono precedere il primo punto in cui viene effettuato l'input/output

## Anatomia programma C++

#### direttive

main()

 $\bm{\mathcal{J}}$ 

istruzioni

}<br>*}* 

# Stampa su terminale

- Sintassi più semplice per stampare una stringa su terminale:
	- **Example 2 cout<<stringa;**
	- ove stringa è una sequenza di caratteri delimitata da doppi apici "
	- "esempio di stringa"
	- Daremo informazioni più precise ed entreremo in maggiori dettagli nella prossima esercitazione

# Nota sulle parentesi graffe

- Sulle tastiere italiane:
- { Alt + 123 sul tastierino numerico
- } Alt + 125 sul tastierino numerico
- $\{$  Alt Gr + Shift + è
- $\}$  Alt Gr + Shift + +

#### Primo esercizio 1/4

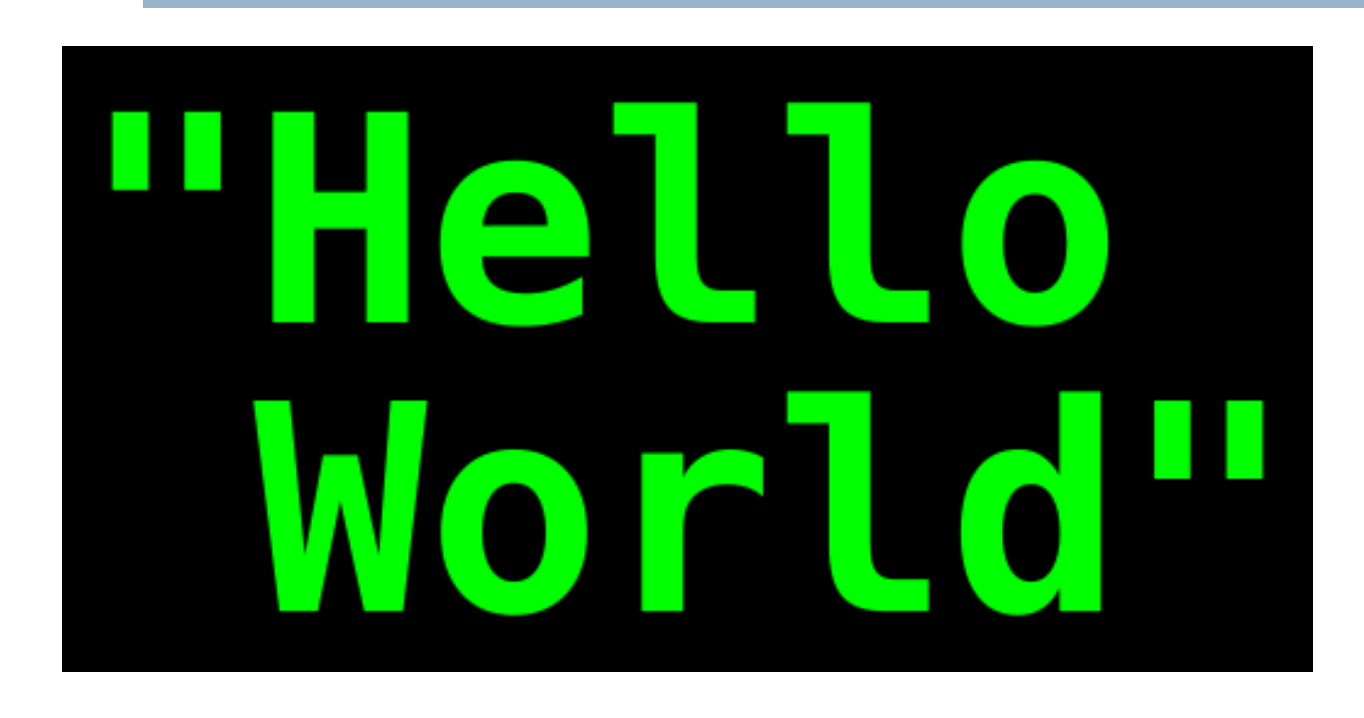

- Scrivere un programma che stampi Ciao mondo sul terminale e memorizzarlo in un file dal suffisso **.cc**
- Aspettare prima di eseguirlo!

#### Primo esercizio 2/4

# #include <iostream> using namespace std; main()  $\left\{ \right.$ cout<<"Ciao mondo!" ;

}

# Esecuzione programma 1/2

 L'elaboratore è in grado di eseguire il programma che abbiamo appena scritto?

#### Esecuzione programma 2/2

No

# **Linguaggi**

- **I microprocessori presenti negli elaboratori** hanno un proprio linguaggio di programmazione, e capiscono solo quello
	- **Il cosiddetto linguaggio macchina**
	- **E**' un linguaggio molto elementare, cosiddetto di basso livello, in cui non è facile scrivere programmi
- Sono stati quindi definiti molti linguaggi, di alto livello, che rendono molto più agevole la programmazione

# **Traduzione**

- Però, per poter essere eseguito, ossia per diventare ciò che si definisce un **eseguibile**, un programma scritto in un linguaggio ad alto livello deve essere **tradotto** in linguaggio macchina
	- Questa operazione è effettuata da strumenti chiamati tipicamente **compilatori**
- $\blacksquare$  Il C/C++ è un linguaggio ad alto livello
- Quindi, per poter eseguire programmi scritti in linguaggio C/C++ bisogna prima tradurli in linguaggio macchina

# File sorgente

- File sorgente (unità di traduzione): file di testo che contiene il programma scritto nel linguaggio di partenza
	- O solo parte del programma in programmi più evoluti
- Quello che abbiamo creato è quindi un file sorgente di un programma in C++

# **Compilazione**

- Per ottenere un programma eseguibile a partire dal nostro sorgente possiamo utilizzare un compilatore per il linguaggio C++
	- Schema:
		- Sorgente->Compilazione->Eseguibile

# Compilatore gcc 1/2

- **gcc: GNU Compiler Collection**
- $g_{++}$ : front end al gcc per compilare sorgenti C++
- Tutte le informazioni sul compilatore:
	- <http://www.gnu.org/software/gcc/>
- $\blacksquare$  man g++
- Progetto GNU:
	- <http://www.gnu.org/>

# Installazione g++

- **Soluzione migliore per capire come** installare il compilatore
	- Cercare tra le risorse relative alla propria distribuzione
		- Forum, manuali, …
- **Scorciatoia: cercare con google**

Esempio:

 $installazione gcc g++ \n<sub>none</sub>$  distribuzione>

# Compilatore gcc 2/2

- **Sintassi più semplice, da una shell, per** generare un programma eseguibile da un file sorgente:
- g++ nome\_sorgente.cc
	- Assegna un nome predefinito al programma eseguibile, tipicamente ./a.out
- g++ -o nome eseguibile nome sorgente.cc
	- Permette di scegliere il nome del programma eseguibile

# Errore tipico

#### g++ -o nome\_sorgente.cc

- Manca il nome dell'eseguibile dopo l'opzione -o
- O non usate affatto l'opzione -o, oppure g++ -o nome\_eseguibile nome\_sorgente.cc

#### Proviamo ...

**...** a compilare ed eseguire il nostro programma ...

# Messaggi di errore 1/2

- Può darsi che la compilazione non sia andata a buon fine
	- **In questo caso il compilatore ha** sicuramente scritto dei messaggi

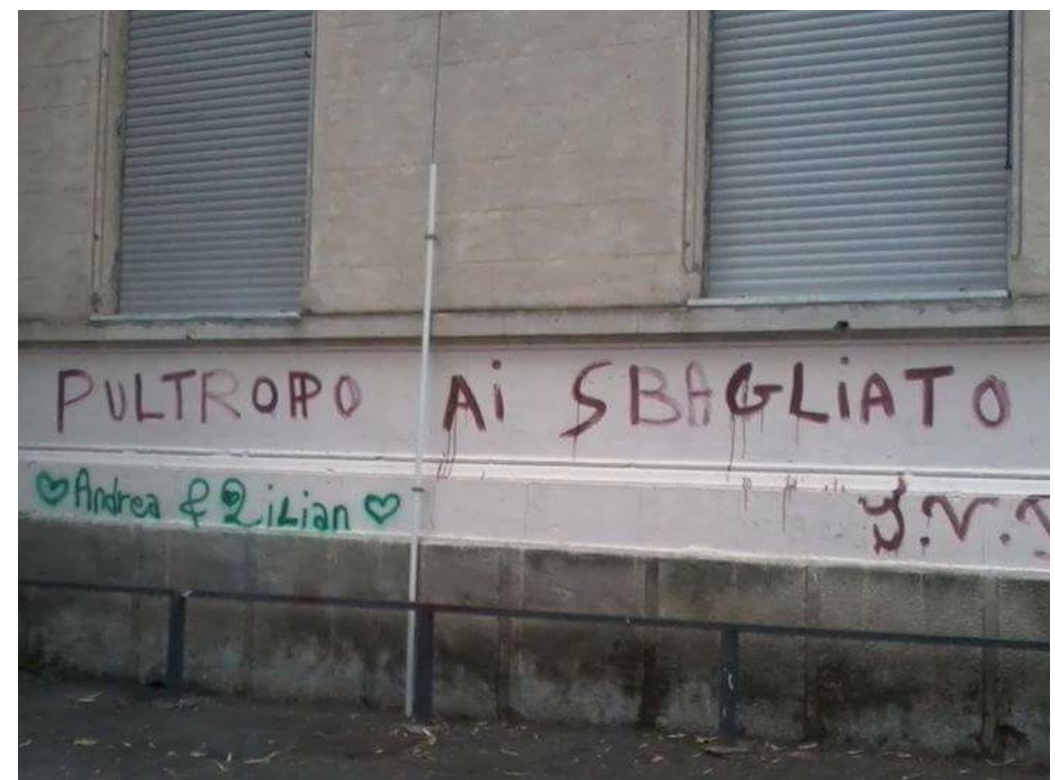

# Messaggi di errore 2/2

- Se ci sono problemi, il compilatore può comunicare
	- Warning (avvisi): c'è qualcosa di 'sospetto' nel codice, ma si può comunque generare un eseguibile
	- **Error: ci sono errori che impediscono la** conclusione della compilazione
- **LEGGETELI per capire cosa c'è che non va nel programma !!!**

# Invocazione programma 1/3

- Supponiamo che il file eseguibile si trovi nella cartella corrente. In questo caso, per far partire il programma può bastare scrivere il nome del file eseguibile e premere invio
	- Come abbiamo visto il nome predefinito del file eseguibile è a.out
- **In base a quello che abbiamo appreso sui** percorsi assoluti e relativi ci pare che scrivere il solo nome del programma corrisponda ad usare un percorso relativo
- Le cose però non stanno così per quanto riguarda l'esecuzione dei file ...

# Invocazione programma 2/3

- **Se si immette il solo nome del file, la shell il solo nome del file, la shell dell'** cerca in verità il file eseguibile in una serie di cartelle predefinite
- Se siamo fortunati, tra le cartelle predefinite della shell c'è anche la cartella corrente
- Se invece siamo sfortunati, la cartella corrente non è nell'elenco, e la shell ci dice che non trova il programma

# Invocazione programma 3/3

- Nel secondo caso abbiamo due possibilità:
	- Usare un percorso assoluto Esempio: **/home/paolo/a.out**
	- Usare un percorso relativo dicendo però esplicitamente alla shell che il file va cercato **qui**. Per farlo utilizziamo il nome speciale **.** Esempio: **./a.out**
	- Con entrambe le soluzioni la shell non cerca nelle proprie cartelle predefinite, ma bensì esattamente dove le indichiamo noi

#### Se tutto ha funzionato ...

- **Forse il prompt riappare appiccicato al** nostro messaggio ...
- Non siamo andati a capo!
- Bisognerebbe poter stampare il carattere a capo (newline)

# Sequenze di controllo

**I caratteri non visualizzabili (caratteri** speciali) possono essere rappresentati mediante sequenze di controllo ( escape sequence)

- $\blacksquare$   $\blacksquare$  newline
- $\bullet$   $\mathfrak{t}$  tabulazione
- **N** barra inversa
- **-**  $\vert \cdot \vert$  apice
- **-**  $\prime$ " virgolette

#### Primo esercizio 3/4

 Modificare il programma affinché vada anche a capo

Primo esercizio 4/4

# #include <iostream> using namespace std; main()  $\left\{ \right.$ cout<<"Ciao mondo!\n" ;

}

#### Accodamento operatori

 Gli operatori di uscita << possono essere accodati l'uno all'altro

Esempio: cout<<"Ciao "<<"mondo\n";

- Gli argomenti verranno stampati l'uno di seguito all'altro
- Non solo le stringhe possono essere passate come argomento ...

# Manipolatori

- **Ulteriori oggetti che possono essere** passati all'operatore di uscita
- Modificano in qualche modo la formattazione dell'ingresso/uscita
- **Esempio:**

**Elandi: equivalente alla sequenza di** controllo \n

# Esercizio 2 1/2

**Usare il manipolatore endl per andare a** capo nel precedente programma

## Esercizio 2 2/2

# #include <iostream> using namespace std; main()  $\left\{ \right.$ cout<<"Ciao mondo!"<<endl ;

}